## Лимиты

Лимиты — это ограничения по размеру платежа для тех, кто платит через ЮKassa. Они зависят от способа оплаты.

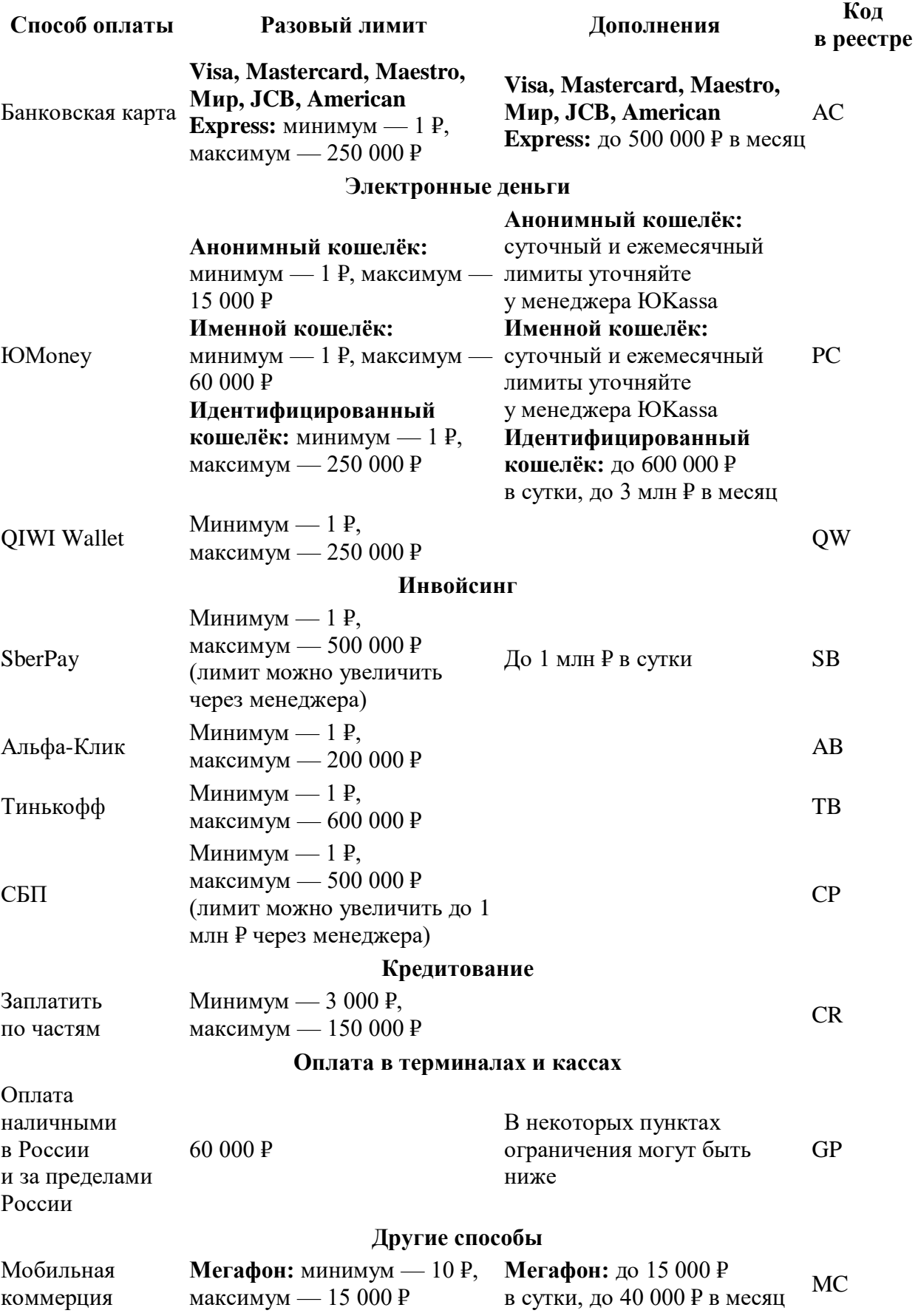

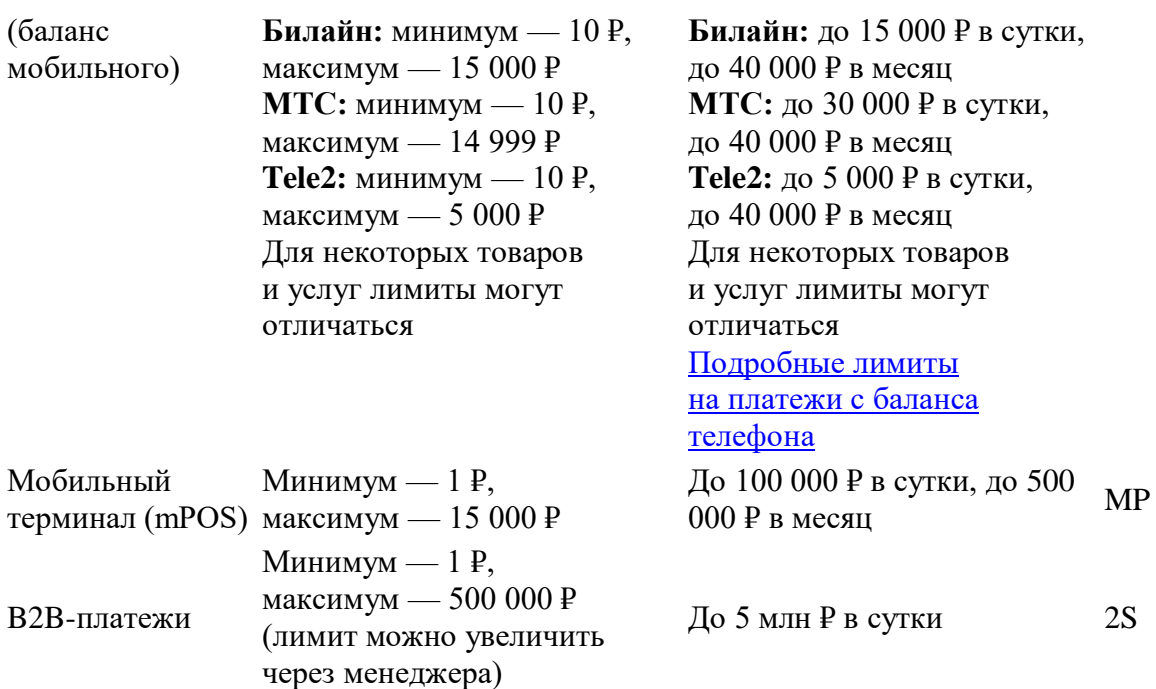

Способы приема платежей

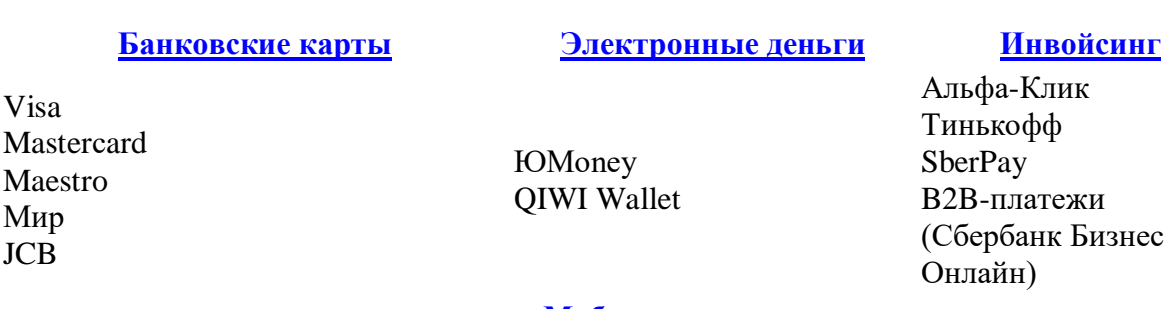

#### **[Заплатить по](https://yookassa.ru/docs/support/payments/accept-methods#loans) частям**

# **[Мобильная коммерция](https://yookassa.ru/docs/support/payments/accept-methods#carrier-billing)  [\(баланс мобильного\)](https://yookassa.ru/docs/support/payments/accept-methods#carrier-billing) [Оплата наличными](https://yookassa.ru/docs/support/payments/accept-methods#cash)**

В России Не в России

С помощью ЮKassa вы можете продавать в кредит у себя на сайте.

## **[Mir Pay](https://yookassa.ru/docs/support/payments/accept-methods#mir-pay) [СБП](https://yookassa.ru/docs/support/payments/accept-methods#sbp)**

Оплата через приложения

Оплата через приложение Mir Pay с телефонов на Android™

банков

Еще можно принимать платежи через [мобильный терминал,](https://yookassa.ru/docs/support/payments/extra/mpos) а также выставлять счета на оплату [из личного кабинета ЮKassa.](https://yookassa.ru/docs/support/payments/extra/invoicing#invoicing__lk)

Мегафон Билайн МТС

Банковские карты

По умолчанию к оплате принимаются карты, выпущенные в России:

- **Visa** (в том числе **Electron**)
- **Masterсard и Maestro**
- Мир
- **JCB**

Пользователю нужно знать номер карты, срок действия и код CVC или CVV. [Посмотреть](https://yookassa.ru/docs/support/payments/instructions)  [инструкцию](https://yookassa.ru/docs/support/payments/instructions)

### **Из зарубежных карт принимаются:**

АПРА (Абхазия),

- АрКа (Армения),
- БЕЛКАРТ(Беларусь),
- Корти Милли, Express Pay (Таджикистан),
- Мир (Армения, Беларусь, Казахстан, Южная Осетия),
- Uzcard (Узбекистан),
- ЭЛКАРТ (Киргизия).

Остальные карты пока не принимаются. Если что-то изменится, мы обновим информацию на этой странице. Электронные деньги

Принимаем к оплате:

- **ЮMoney**
- **QIWI Wallet**

Покупатель платит из электронного кошелька. [Посмотреть инструкции](https://yookassa.ru/docs/support/payments/instructions) Инвойсинг

Проводим платежи через интернет-банки:

- **Альфа-Клик**
- **Тинькофф**
- **SberPay**

ЮKassa выставит счет, а покупатель оплатит его в своем интернет-банке. Платеж через **Альфа-Клик** можно подтвердить по смс. [Посмотреть инструкции](https://yookassa.ru/docs/support/payments/instructions)

B2B-платежи

С помощью Сбербанк Бизнес Онлайн вы можете принимать онлайн-платежи от ИП и юрлиц и получать мгновенные уведомления об оплате.

[Как настроить B2B-платежи.](https://yookassa.ru/docs/support/payments/extra/b2b-payments)

Заплатить по частям

Подключите эту опцию в ЮKassa и продавайте в кредит у себя на сайте.

Как это работает

Покупатель выбирает способ оплаты **Заплатить по частям**, заполняет небольшую анкету и через несколько минут получает ответ. Если всё в порядке, деньги перечисляются на ваш расчётный счёт как обычно — на следующий день после платежа.

Как подключить этот способ оплаты

Сначала напишите менеджеру ЮKassa — он согласует с вами условия.

Затем добавьте новый способ оплаты в свою систему.

**Основной вариант**: укажите в платежной форме код paymentType=CR. Дополнительные параметры не нужны — всё так же, как для других способов оплаты.

Подробнее в документации: [коды способов оплаты,](https://yookassa.ru/docs/payment-solution/payments/supplementary/reference/payment-types) [параметры для](https://yookassa.ru/docs/payment-solution/payments/payment-form/http) оплаты Дополнительные материалы для вашего сайта

- [Иконка сервиса «Заплатить по](https://yookassa.ru/files/logo_zaplatit-po-chastyam.zip) частям»
- Кнопка с суммой ежемесячного платежа: покупатель видит небольшую сумму и готов решиться на дорогую покупку. Кнопку можно разместить в корзине, и отправлять по ней покупателя в процесс оплаты.
- Информационный блок с суммой ежемесячного платежа. Блок можно разместить в карточке товара. По нему нельзя перейти к оплате, только посмотреть.

Чтобы добавить кнопку и блок, подключите нашу *JS-библиотеку*. [Подробнее об](https://yookassa.ru/kredit-zaplatit-po-chastyam-integraciya/) интеграции

Мобильная коммерция (баланс мобильного) Принимаем оплату со счета мобильного телефона:

- **Мегафон**
- **Билайн**
- **МТС**

Покупатель указывает номер мобильного и подтверждает оплату смской. [Посмотреть](https://yookassa.ru/docs/support/payments/instructions)  [инструкции](https://yookassa.ru/docs/support/payments/instructions)

Оплата в терминалах и кассах

Заплатить наличными можно в России и странах СНГ:

- **А**рмении,
- **Б**еларуси,
- **Г**рузии,
- **К**азахстане,
- **К**ыргызстане,
- **Л**атвии,
- **Моллове**,
- **Т**аджикистане.

Покупатель выбирает свою страну и получает **код платежа**. По коду можно внести наличные в терминалах, салонах связи и банкоматах — везде, где принимают пополнения для ЮMoney и ЮKassa. [Посмотреть инструкции](https://yookassa.ru/docs/support/payments/instructions)

Mir Pay

Покупатели с телефонами на Android™ смогут заплатить картой «Мир» через приложение Mir Pay

СБП

Покупатель сможет заплатить даже в офлайне — без карты и наличных под рукой. [Как проходит оплата через](https://yookassa.ru/docs/support/payments/instructions/faster-payments-system) СБП

Как добавить новый способ оплаты

Во-первых, его нужно добавить на стороне ЮKassa. Напишите менеджеру: в письме укажите способ оплаты, который хотите подключить, и shopId.

Во-вторых — **добавить в вашу систему**, чтобы покупатели его увидели. Если на вашей стороне всего одна платежная кнопка, ничего делать не нужно: способ оплаты добавится сам, как только менеджер поменяет настройки.

Если вы используете разные платежные кнопки для разных способов оплаты, новую кнопку нужно добавлять вручную. Всё зависит от способа подключения магазина:

- **API**: реализуйте оплату новым способом по [API ЮKassa](https://yookassa.ru/docs/checkout-api/)
- **HTTP-протокол**: добавьте новую кнопку в исходный код вашего сайта, который отвечает за платежные кнопки ЮKassa. [Коды способов оплаты](https://yookassa.ru/docs/payment-solution/payments/supplementary/reference/payment-types)
- **платежный модуль**: обновите модуль и добавьте нужный способ оплаты. [Инструкции](https://yookassa.ru/integration#modules)
- **email-протокол**: напишите менеджеру, какой способ оплаты хотите добавить. Он изменит настройки и сообщит, когда они вступят в силу.